検索サイトを使い分ける

 インターネットは情報の宝庫です。その膨大な情報から自分に必要な情報を探し出すためには、検索エンジンは必需品 です。Yahoo!をはじめ、GoogleやMSNサーチ、Gooなどたくさんの検索エンジンが存在しますが、基本的な使用方法は同じです。検索のツボと検索サイトの特徴を知って、最速で情報を入手しましょう。

#### キーワードをひと工夫。検索結果を絞り込む、キーワード入力のツボ

検索結果の多さに驚く事はないですか?それも的外れな結果に、別のキーワードで再検索してみたり・・・。そんな時は、検索窓に複数のキーワード を入力してみましょう。キーワードとキーワードの間に**スペース**を入れます。例えばメーカーの最寄のサポート窓口が知りたいとき「NEC サポート」よ り「NEC サポート <mark>北陸</mark>」などと地域や都道府県名を入力した方が目的の情報が検索結果の上位に表示されます。「北陸」の代りに「<mark>076</mark>」と入力す ると、電話番号が掲載されたサポート**連絡先の一覧**ページが上位に表示されるでしょう。更に「**地図**」と付け加えれば、サポート窓口の場所も分かる でしょう。同じサポート窓口を探す場合でも、電話番号を知りたい場合、場所を知りたい場合など、目的に合わせたキーワードを入力しましょう。目的のページにはどんなキーワードが含まれているかを想像して、キーワードを入力するのが、効率アップの決め手です。

Google - NEC サポート 北陸

保索のツボ 保索のツボ

Google - NEC サポート 076

1つのキーワードの違いで、検索結果が大きく変わります。

## 大きく "外さない"「Yahoo!」と 情報が "新しい"「Google」

検索サイトや検索サービスはいくつもありますが、大きく分けるとYahoo!とGoogleグループになります。それぞれに特徴がありますので、うまく使 い分ければ効率の良い検索が出来ます。下に、2つの検索サイトの比較をまとめてみましたので検索の参考にして下さい。

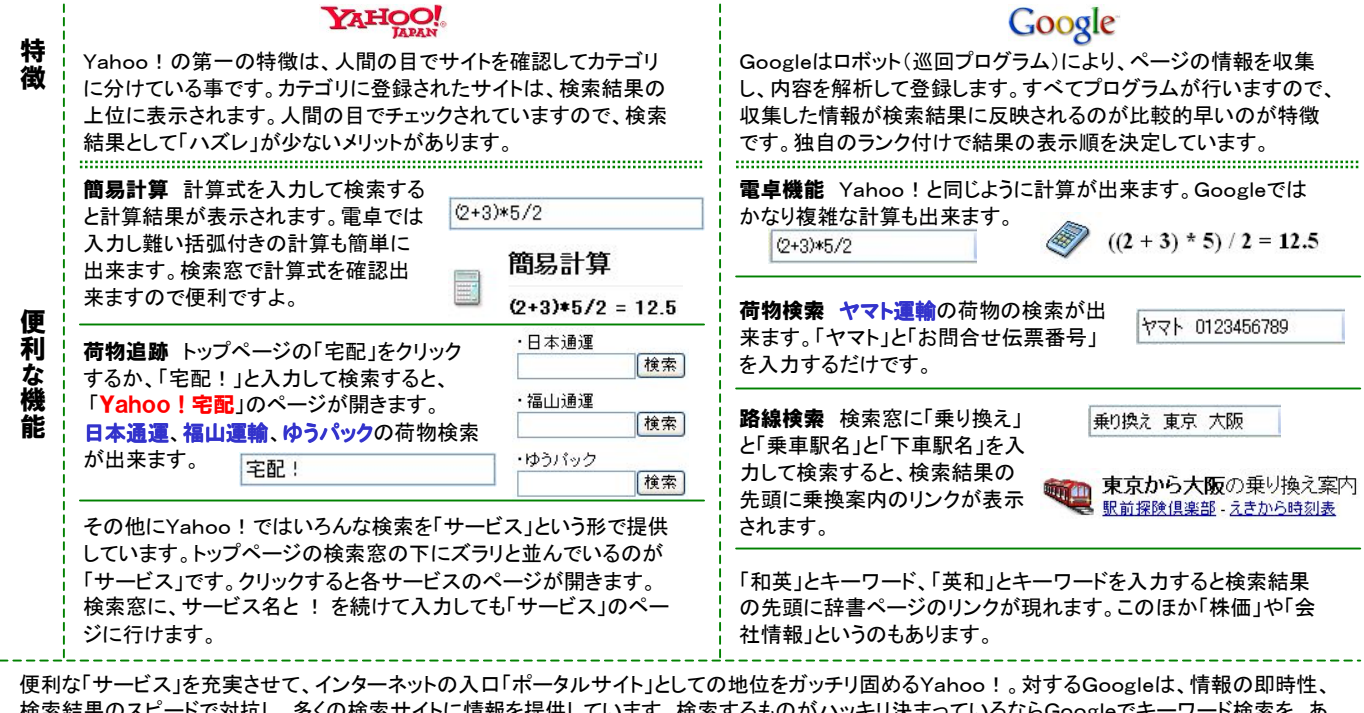

検索結果のスピードで対抗し、多くの検索サイトに情報を提供しています。検索するものがハッキリ決まっているならGoogleでキーワード検索を、あるモノについて情報を得たい時はYahoo!でカテゴリー検索を、といった具合に検索目的に合わせた使い方が良いかも知れません。今回ご紹介した内容は、各検索サイトの「検索オプション」や「ヘルプ」に掲載されています。皆さんも一度ご覧になる事をオススメします。

### ライブドアで未来を検索?

 何かと話題の多い「ライブドア」のページにも検索があります。画面 はYahoo!のようなつくりですが、キーワード検索にはGoogleの 検索エンジンが使われています。そんなライブドアの検索で面白いのは、**ブログ検索**です。ブログは他のサイトの記事を参照して、その 記事に対する意見が書かれた日記のようなサイトで、相互リンクす る事も多いので検索結果の上位に表示される事が多いようです。検 索対象から除外する為「-トラックバック」「-コメント」などと入力して 検索する事もあります。そんなブログのサイトだけを検索対象にす るブログ検索は、検索サイトとしては一風変ったものと言えそうです。ライブドアらしいと言えばそれまでですが、チョッと面白い試みだと思います。

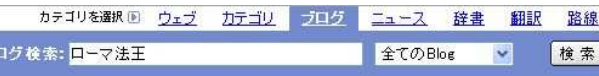

ブログ検索では更に面白い機能があります。未来検索と呼ばれる 機能で、キーワードにマッチする検索結果が無くても、キーワードを 登録しておけば、キーワードにマッチするサイトが見つかったときに メールで知らせてくれます。登録無料のIDの取得やメールアドレスの 登録などが必要ですが、なかなか面白い機能です。ただし、この未 来検索は、ブログ検索の中の一つの機能ですので、検索対象とな るページは日本国内のブログサイトに限定され、企業などの通常の サイトの情報は検索対象外になります。でも、個人の意見や感想が 書かれたブログサイトが検索対象となりますので、新製品の情報な どの収集や消費者の生の声、製品プレビューや感想などの情報が入手できるかも知れません。

エラーメッセージを検索した事はありますか?エラーメッセージを メモしておいて、検索してみると意外にたくさんの検索結果が出る 場合があります。中には対処方法の情報もある時がありますので、エラー発生の後は検索してみて下さい。

#### ■デスクトップ検索

現在Googleでは自分のパソコンの中のファイルを検索する「デスクトッ **プ検索**」のベータ版の無料配布をしています。Googleの高速検索を デスクトップで味わえます。ただしHDDに500MBほどの空き容量が必要になりますのでHDDに余裕の無い方はご注意!

# 開発室から

 私はGoogleのツールバーを使用しています。ポップアップウイン ドウをブロックするように設定していますが、最近とても面倒な事が 起こりました。このブロック機能がインターネットエクスプローラの機 能と2重でかかり、ポップアップウインドウの内容を見たいのになか なか見れないのです。結局Googleのブロック機能はOFFで使っています。同じような機能は1つあれば良いということですね。റെ